## **受講者専用ページにアクセスできない場合**

※アクセスしようとすると「404Not Found」、「Not Found」等の表示が出る場合

- 1.鳥取県社会福祉協議会の HP の受講者専用ページに入る前のページを開く(画像①)
- 2.画面右上のログアウトをクリックし、ログアウトする
- 3.ログアウト画面から「再度ログインする」からログインする(画像②)

4.トップページに飛ぶので、トップページより再度受講者専用ページまでアクセスする

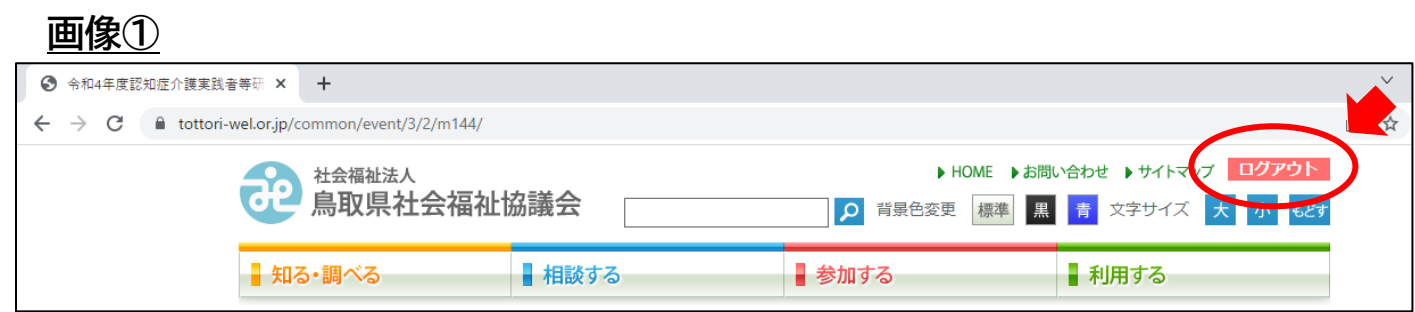

## **画像②**

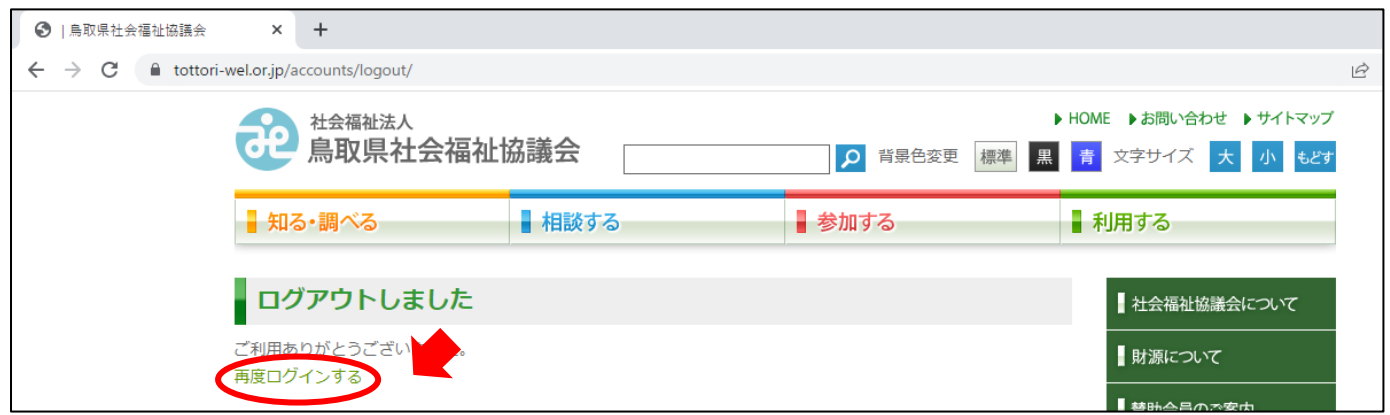